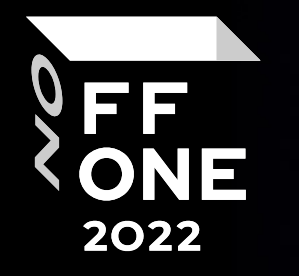

# Development of UEFI modules & Debugging them without NDA

Alx14 & Mars

Moscow, August 25-26, 2022

#### About Us

#### ALX14

- **Q** Independent Researcher
- **Q** UEFI, FemtoCells, IOS Researcher
- q https://t.me/alx14
- q https://twitter.com/alx\_pwn

#### Mars

- **Q** Independent Investigator
- $\Box$  Penetration testing of WEB-applications, UEFI Researcher
- q https://t.me/lostinffuf

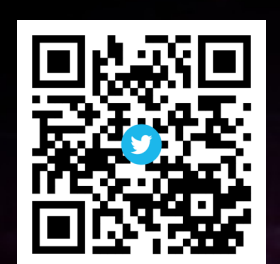

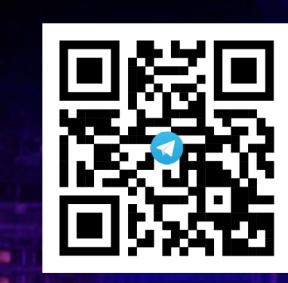

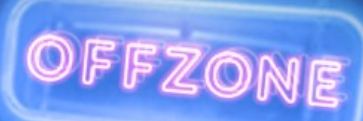

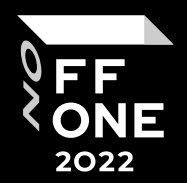

### Agenda

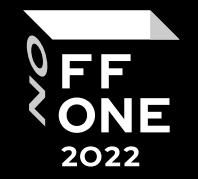

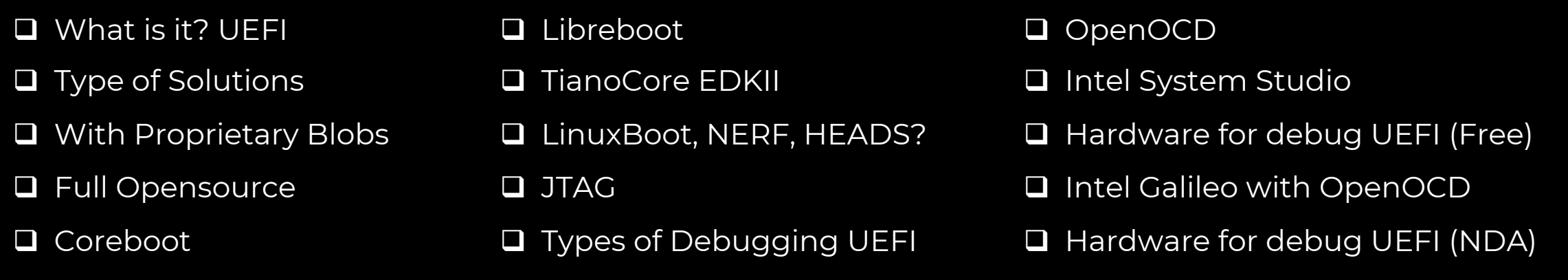

- **Q** Intel JTAGs
- **Q** Intel ITP-XDP
- $\Box$  Intro to Closed Chassis
	- Debugging
- □ Intel® DCI
- □ Intel® CCA And USB Debug
- $\Box$  Variants of debugging
- What JTAG on x86 can be useful for?
- **■** Setup environment for EDKII
- Build EDKII for Quark Platform
- **□ FLASH Update using CH341a**
- **□** Connect SPI to CH341a
- **□** Connect UART to Galileo
- **Q** Test UEFI Shell
- **Q UEFI DEBUGGER OVERVIEW**
- **Host & Target Debug Setup**
- D Debugging UEFI Firmware using Intel® UDK w/ GDB

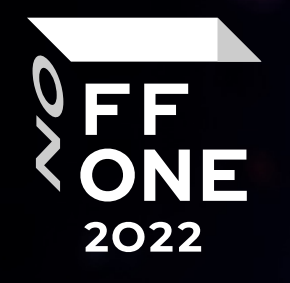

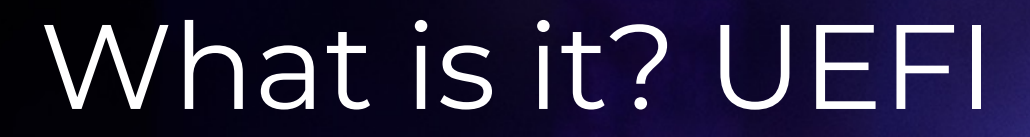

G

⋛

 $\prime\prime\prime$  .

**ALCOHOL** 

## What is it

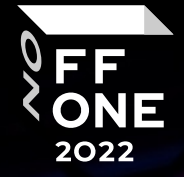

5

- **Q** (Unified) Extensible Firmware Interface
- $\Box$  Modern industrial standard for x86 firmware
- □ Initially developed by Intel as BIOS replacement for IA64
- $\Box$  Performs HW initialization required to start an OS
- **Q** Modular and feature rich, uses well defined and known formats
- $\Box$  Mostly written in C, much easier to develop as legacy BIOS

### Various Options for Intel Platforms

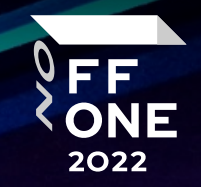

**With Proprietary Blobs Full Open source With conf binary components)**

**□ EDK II + Intel® Firmware** Support Package (FSP)  $\Box$  EDK II + binary modules **Q** TianoCore EDK II **Q** Libreboot □ Coreboot

**Q** Uses pre-compiled PEIM/DXE

## With Proprietary Blobs

Intel® FSP is a binary distribution of Intel's silicon initialization code. The resources necessary to implement Intel silicon code are not publicly available.

Intel's FSP Strategy

 $\Box$  Distribute binaries of our proprietary silicon code to the public  $\Box$  Enable this binary to plug into arbitrary firmware designs (coreboot, TianoCore, etc.)

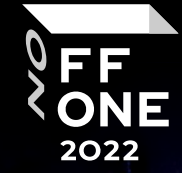

7

### With Proprietary Blobs

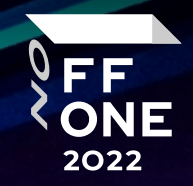

## Intel Open Platform Firmware Stack

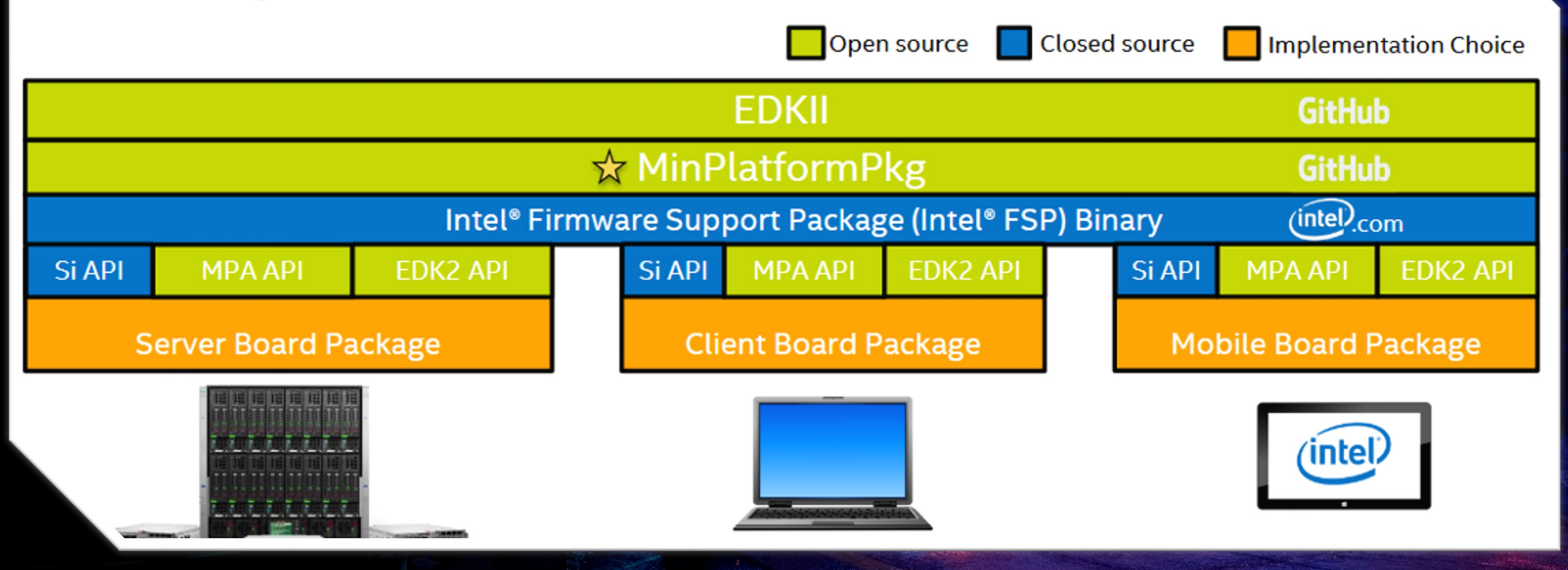

9

## Full Opensource

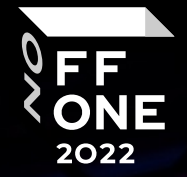

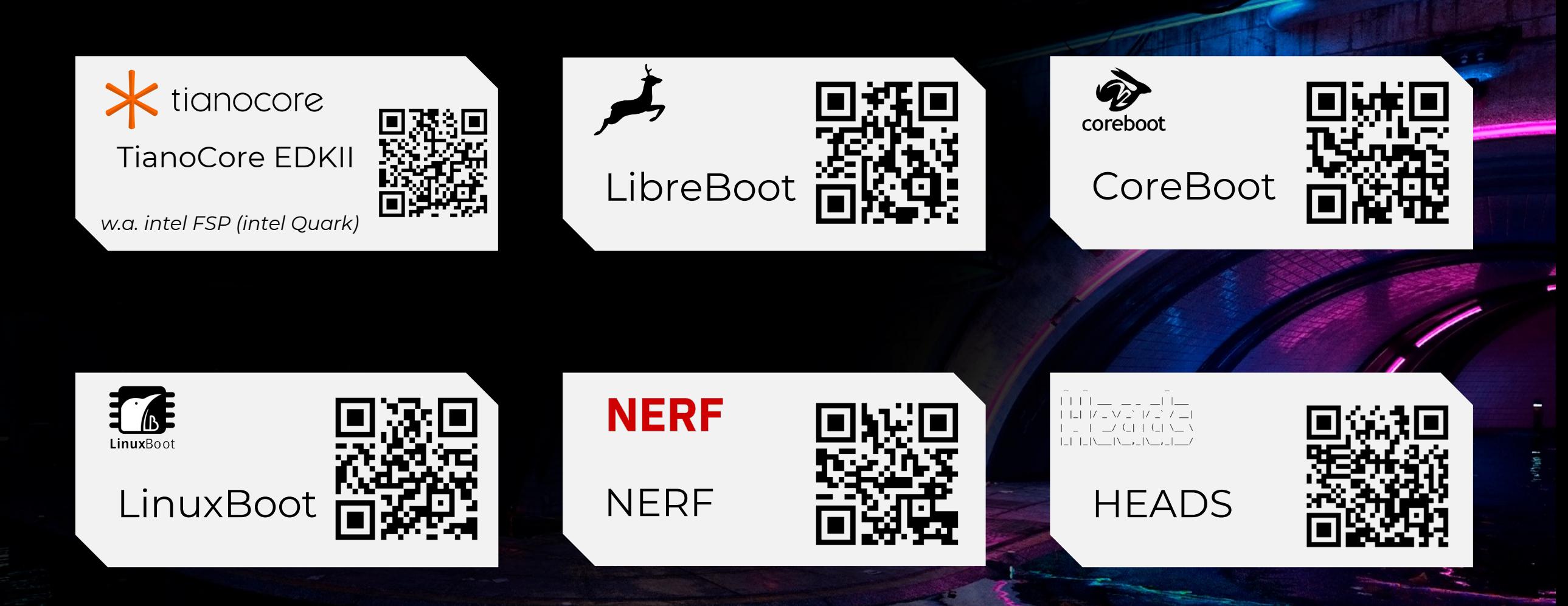

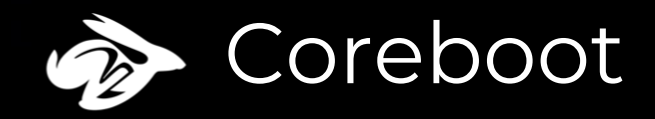

**Q** Open source bootable firmware development project for a variety of architectures. The philosophy is to do the bare minimum to keep the equipment running and then hand over control to another program called the payload.

 $\Box$  Intel Management Engine (ME) firmware — we disable and effectively neutralize this blob by removing most of its code and setting flags to disable the ME coprocessor at boot time.

 $\Box$  Completely transfers control of the payload, with no part remaining resident in the system or even available for callback. Uses a very minimal interface to the payload and otherwise imposes no standards on the ecosystem.

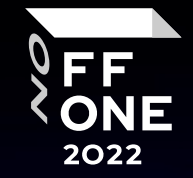

11

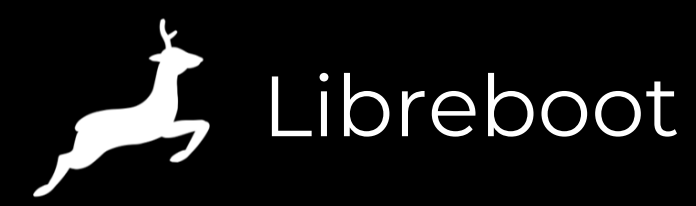

**■ Known briefly as GNU Libreboot - is a** free software project which aims to replace the proprietary firmware on most free, lightweight computers and provides documentation aimed at ordinary users.

 $\Box$  It is installed as a coreboot distribution without proprietary binary code.

 $\Box$  It is not a direct fork of coreboot; instead, it is a parallel effort that  $\cdot$ works closely together and rebase from time to time, created by changing the current code base in a similar way to the Linux, Libre project, which does a cleanup of the Linux kernel of proprietary components.

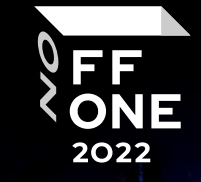

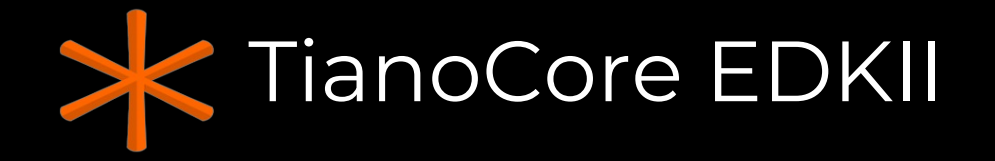

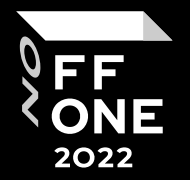

Tianocore EDK II is the reference implementation of UEFI by Intel. EDK is the abbreviation for EFI Development Kit and is developed by the TianoCore community. TianoCore EDK II is the defacto standard generic UEFI services implementation.

*\* For Intel CPUs need intel FSP*

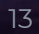

OFFZONE

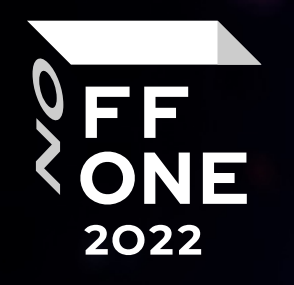

# LinuxBoot, NERF, HEADS? What's What?

## LinuxBoot, NERF, HEADS? What's What?

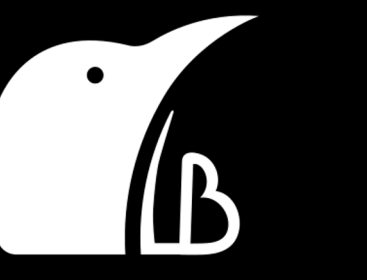

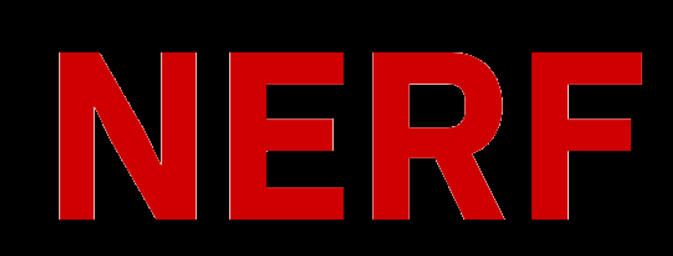

#### **LinuxBoot**

is the project that replaces specific firmware functionality with a Linux kernel. LinuxBoot is agnostic to what initramfs is used with the kernel.

#### **NERF**

is LinuxBoot with u-root as the initramfs. u-root contains boot policy tools in Go (e.g. PXE booting, booting via GRUB config) among standard busyboxlike utilities rewritten in Go.

#### **HEADS**

is a secure runtime that can be used as the initramfs for LinuxBoot. Take a look at the repository on GitHub. See osresearch.net for more documentation on HEADS.

\_\_\_ | \\_\_ , \_ | \\_\_ , \_ | \_\_

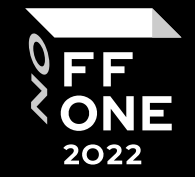

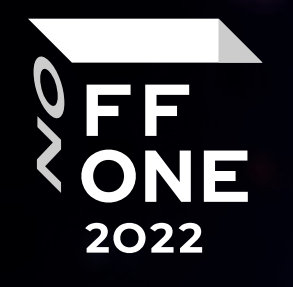

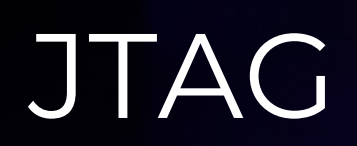

 $= 2$ 

 $\ddot{\sim}$ 

**WILLIAM** 

冒

 $\frac{1}{2}$ 

VINNE

 $\frac{1}{1}$ 

**The Second** 

### JTAG

#### D Joint Test Action Group IEEE 1149.1

 $\square$  Is an industry standard for verifying designs and testing printed circuit boards after manufacture. JTAG implements standards for on-chip instrumentation in electronic design automation (EDA) as a complementary tool to digital simulation.

#### **Q IEEE Standard 1149.1**

https://standards.ieee.org/findstds/standard/1149.1-2013.html

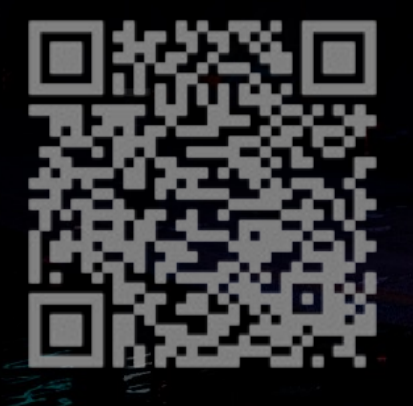

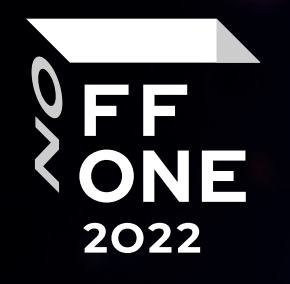

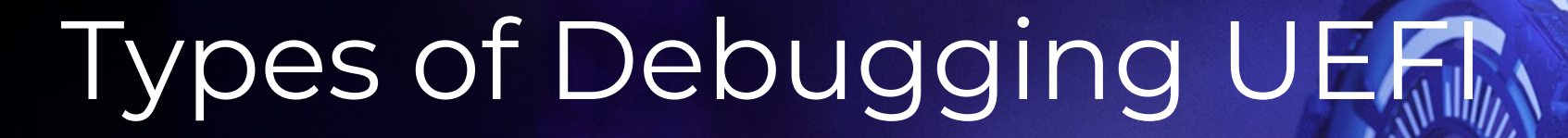

 $1112$ 

 $\eta_{\ell\ell}$ 

## Types of Debugging UEFI

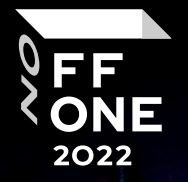

#### **Over OpenOCD** *(Full opensource)*

target system.

**Over NDA tools**  *aka intel System Studio*

 $\Box$  Fully proprietary

**Q** Working with special

intel debuggers

 $\Box$  Cost 2000\$

**Q** Has NDA

**Emulation**

**□** Open On-Chip Debugger is open-source software that interfaces with a hardware debugger's JTAG port. OpenOCD provides debugging and in-system programming for embedded target devices.  $\Box$  OpenOCD provides the ability to flash NAND and NOR FLASH memory devices that are attached to the processor on the

**Opensource** An EEI DXE binary emulator based on Unicorn **Q** Non - NDA

## Hardware for debug UEFI (freeware version)

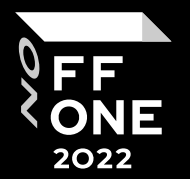

Intel Galileo Gen2 board secondary market price is 20\$ open hardware schematics and open source reference code for UEFI & EDK II (no NDA required)

FTDI or other JTAG board

- **□** I am use Olimex ARM-USB-OCD-H (50\$)
- **Q** FTDI 2232H for JTAG more chipper 10\$

 $\Box$  That's a minimum of \$30 to start  $\Box$  It allows even students to start working with UEFI

OFFZONE

## Intel Galileo with OpenOCD

Recommended setup for debugging

**Q** Host System

**□ USB 2.0 male-male A-B cable** 

**□ JTAG Probe** 

□ ARM-JTAG-20-10 Adapter

□ JTAG Port

**□** Intel® Galileo Board

 $\square$  Serial Cable to view boot process

**Q** Power Supply

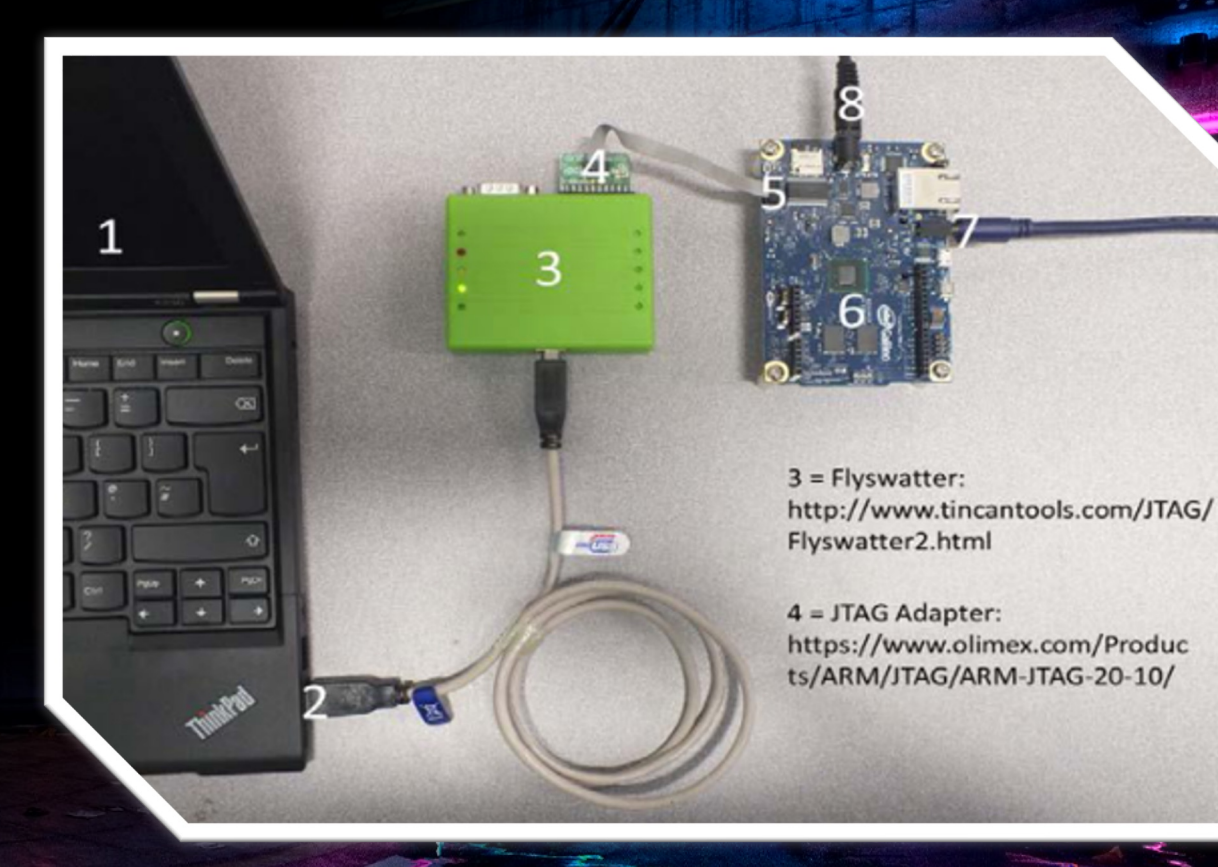

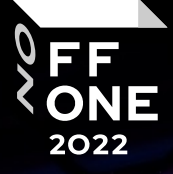

## Hardware for debug UEFI (NDA version)

**Q** Signing NDA

□ Buying Intel System Studio - 2000\$ or 30 day trial

□ Buying Compatible Board for Debug (minnow board) 400\$

 $\Box$  Buying intel Bluebox – 3000\$

- § Intel ITP-XDP on ebay 370-1000\$
- **Intel SVT not found on public**

 $\Box$  That's a minimum of \$2,700 to start

2022

Intel variants of JTAGs

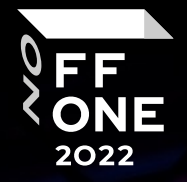

Intel In-Target Probe eXtended Debug Port (ITP-XDP)

Intel Direct Connect Interface (DCI aka debug over USB 3.0): **□ USB3 Hosting DCI (USB Debug cable)** □ BSSB Hosting DCI (Intel SVT Closed Chassis Adapter)

#### Intel ITP-XDP

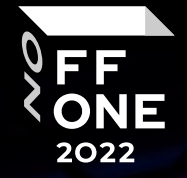

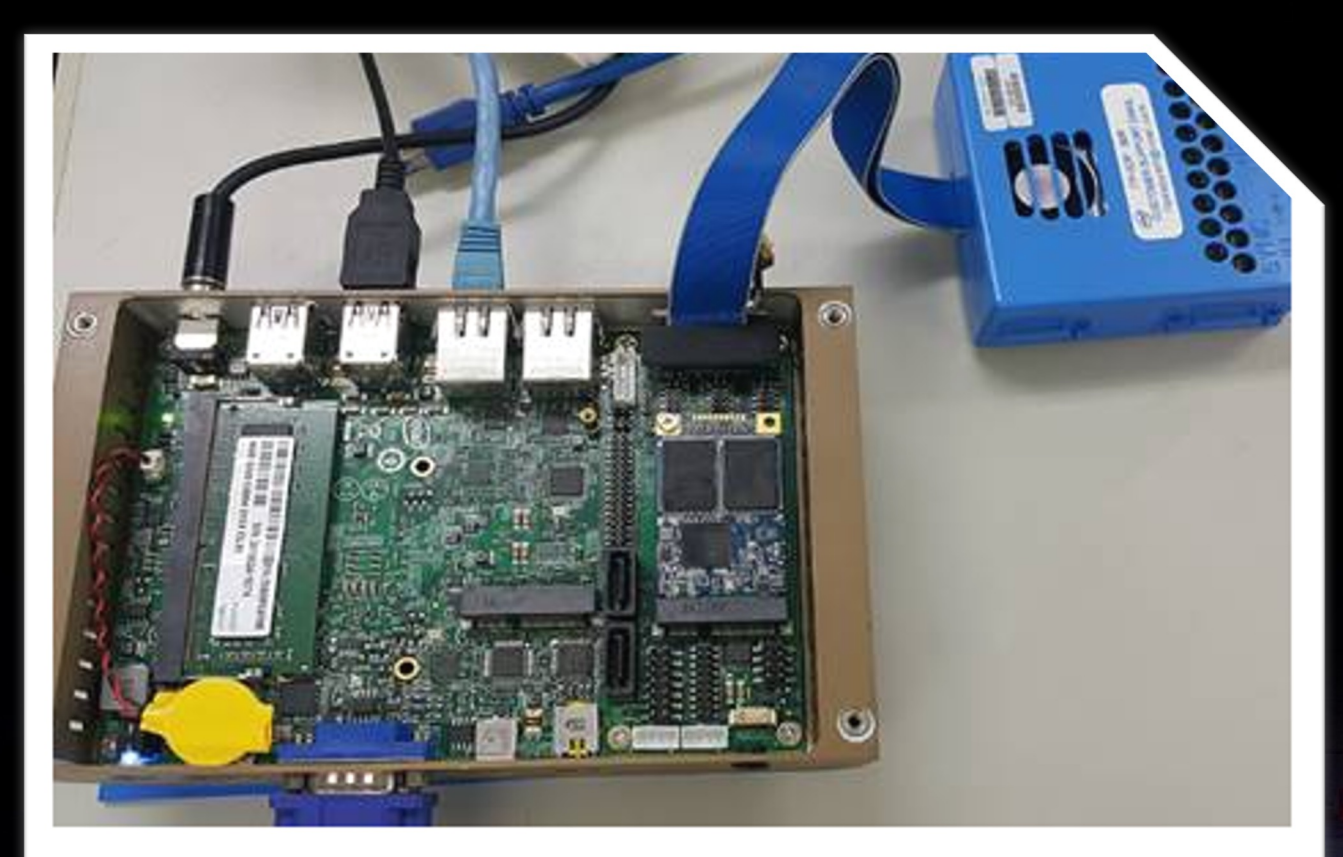

#### Figure

1: Cable connections between

ITP-XDP3 probe and the Sasby Island target

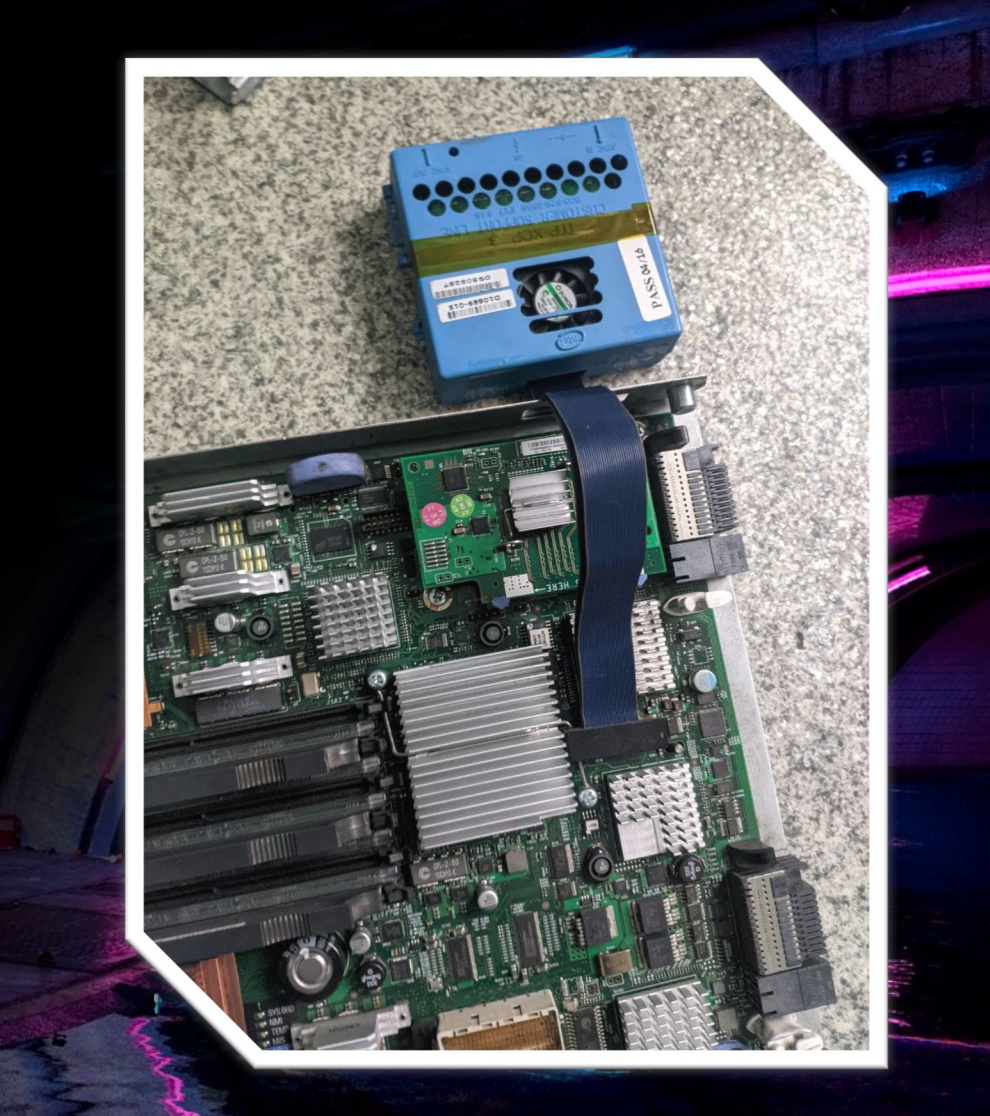

## Intel Direct Connect Interface Overview

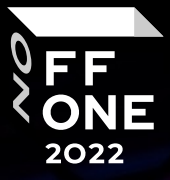

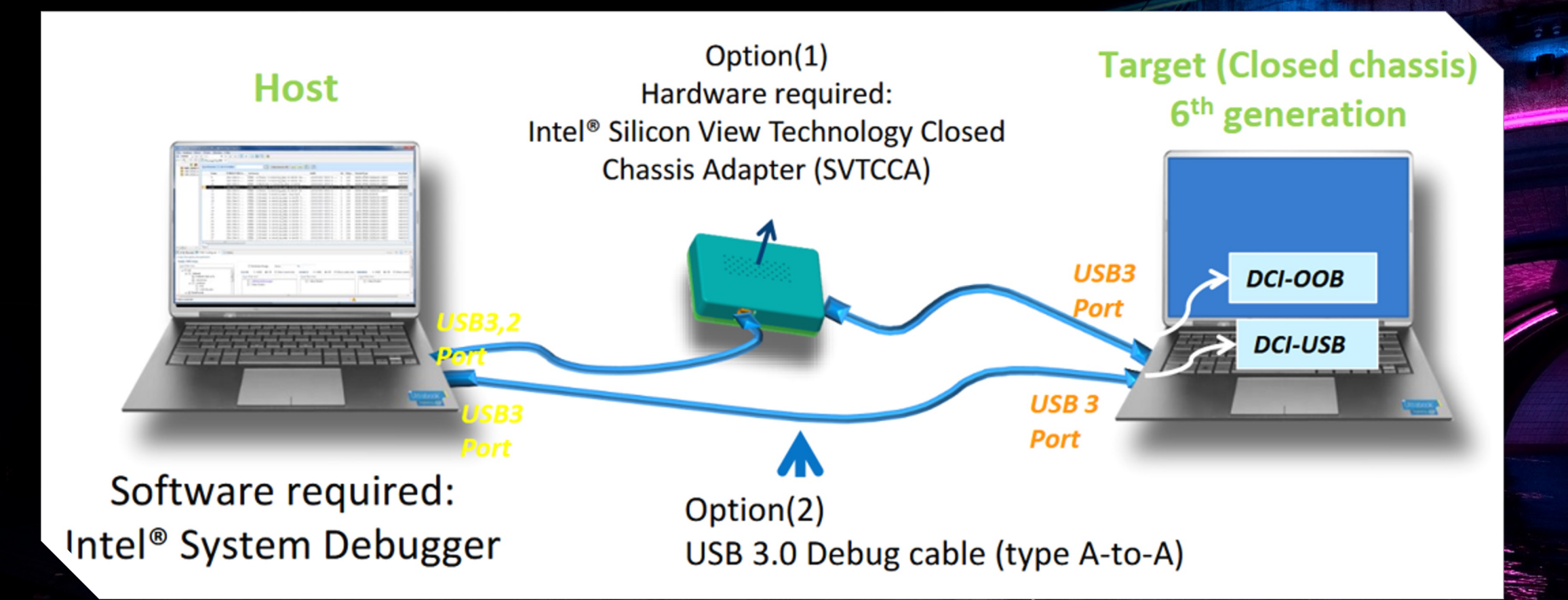

## Intro to Closed Chassis Debugging

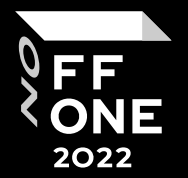

JTAG\*-based system debug and system trace over low-cost USB\* connections Intro to Closed Chassis Debugging

- $\Box$  Works on production hardware instead of expensive engineering samples
- $\Box$  Debug over a standard USB\* connection instead of expensive JTAG probes
- **□** Supports debugging Unified Extensible Firmware Interface (UEFI) platform firmware
- Developers no longer need to wait for a turn at a shared JTAG debugging station
- Design flexibility alleviates the requirement for an accessible hardware JTAG port

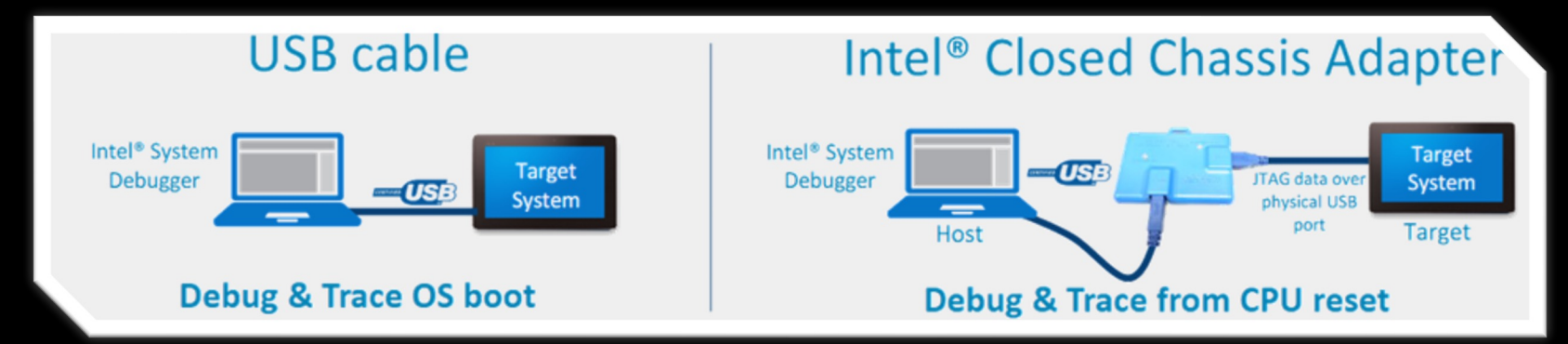

#### Intel® CCA And USB3.0 Debug Cable

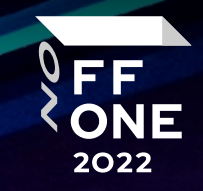

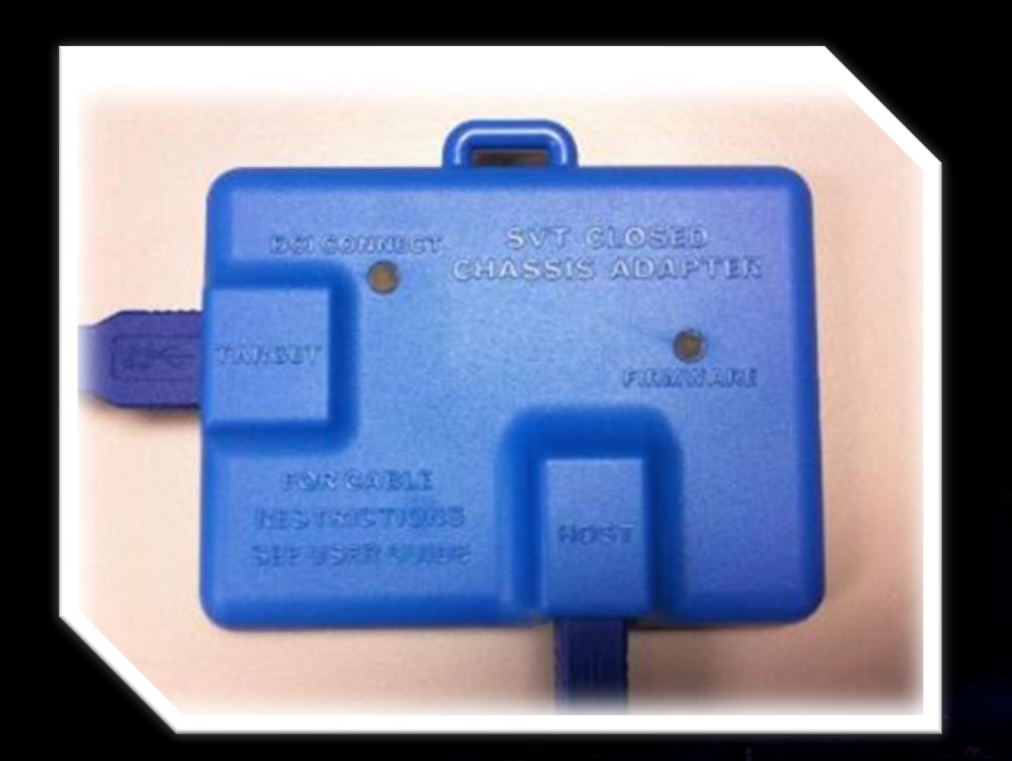

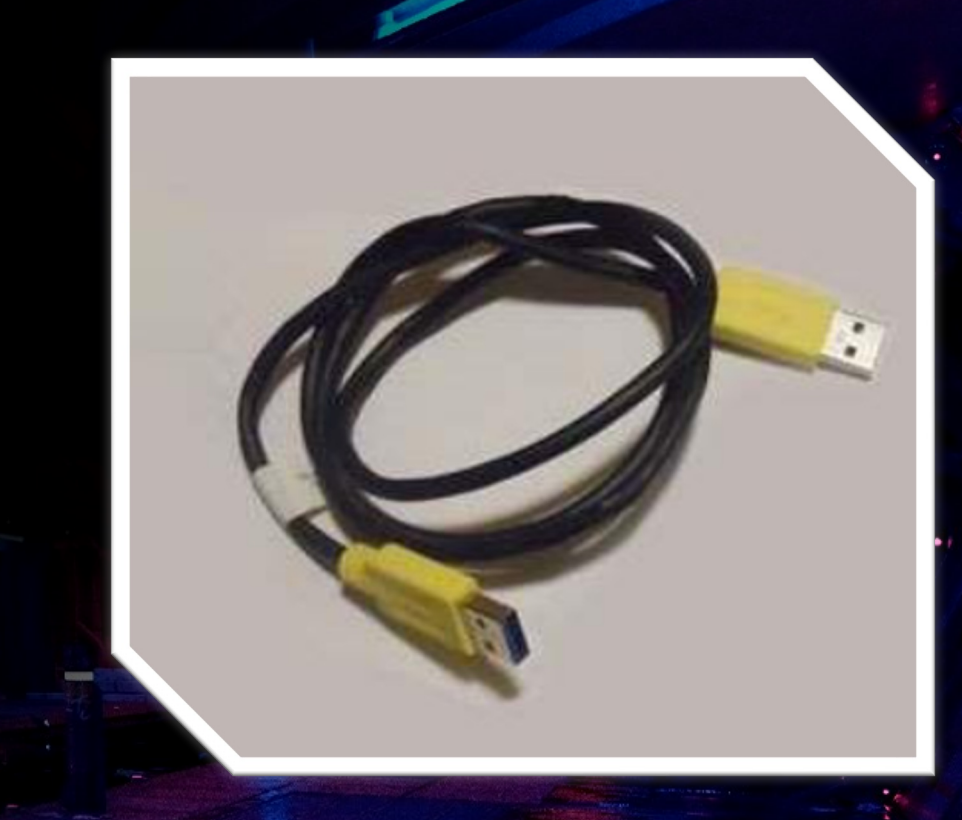

Intel SVTCCA can be purchased through the Intel® Design-In Tools Store

#### Intel® DCI DbC2/3 A-to-A Debug Cable

### Debugging and emulation of UEFI

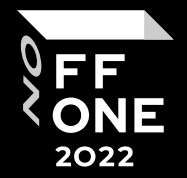

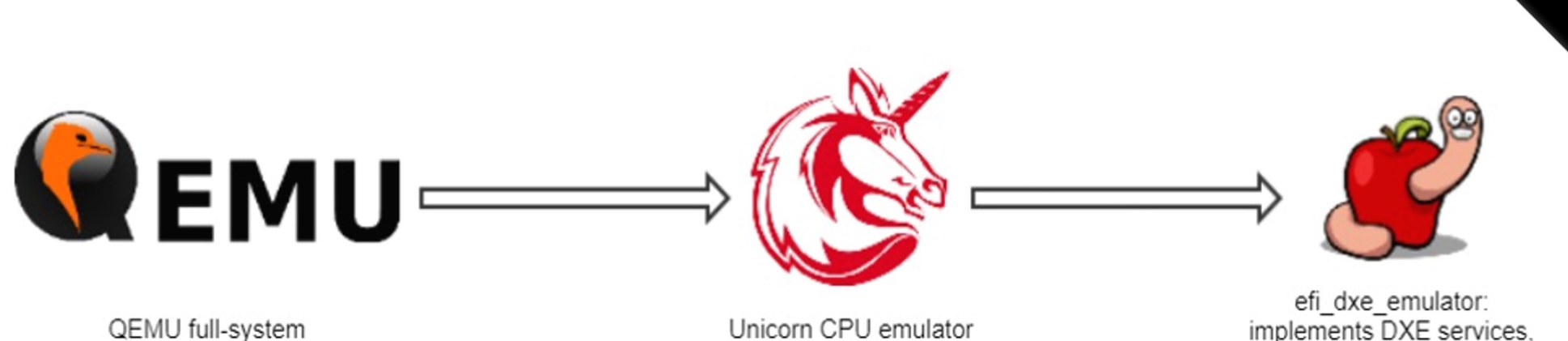

emulator

implements DXE services, handle database, PE loader, heap, debugger, etc.

OFFZONE

#### **efi\_dxe\_emulator components**

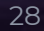

#### efi\_dxe\_emulator components

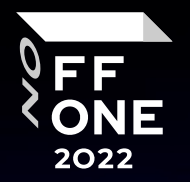

29

- $\Box$  efi\_dxe\_emulator based on the famous Unicorn emulation engine, which is a fork of QEMU.
- **Q** IQEMU is just a tool, Unicorn engine is a real framework, and as such it provides a rich set of APIs that can be used by a large number of programming languages through dedicated bindings.
- **Unfortunately, the Unicorn engine itself is** not sufficient to perform dynamic analysis of UEFI modules. Since Unicorn focuses only on emulation of the processor, it has no a priori knowledge of UEFI-related concepts such as boot services, runtime services, protocols or even the PE format. To address these shortcomings, the efi\_dxe\_emulator independently implements some of the most commonly used UEFI services.

### Variants of debugging

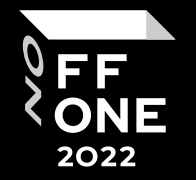

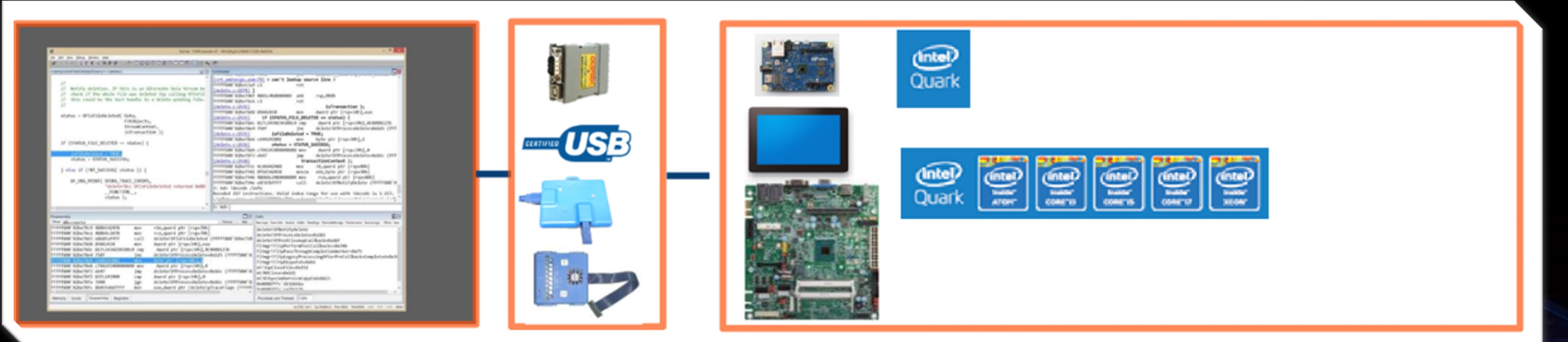

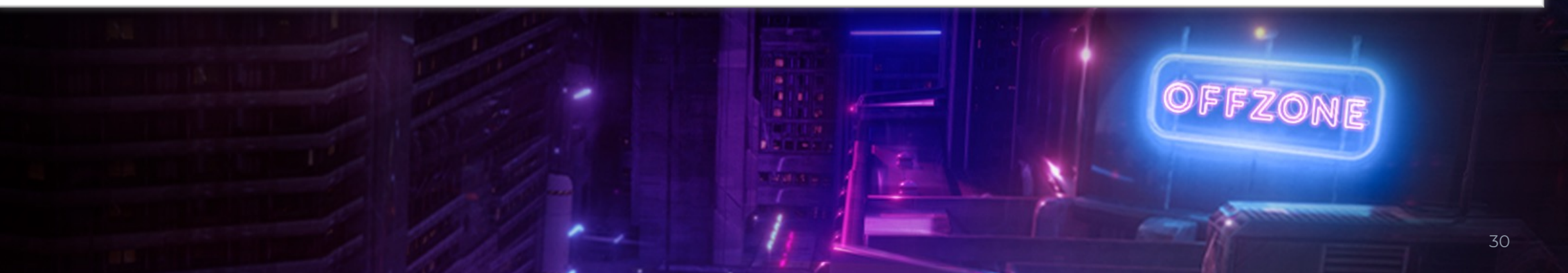

## Variants of debugging with intel UDK

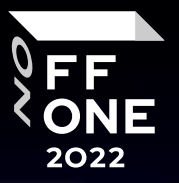

 $\mathfrak{g}_1$ 

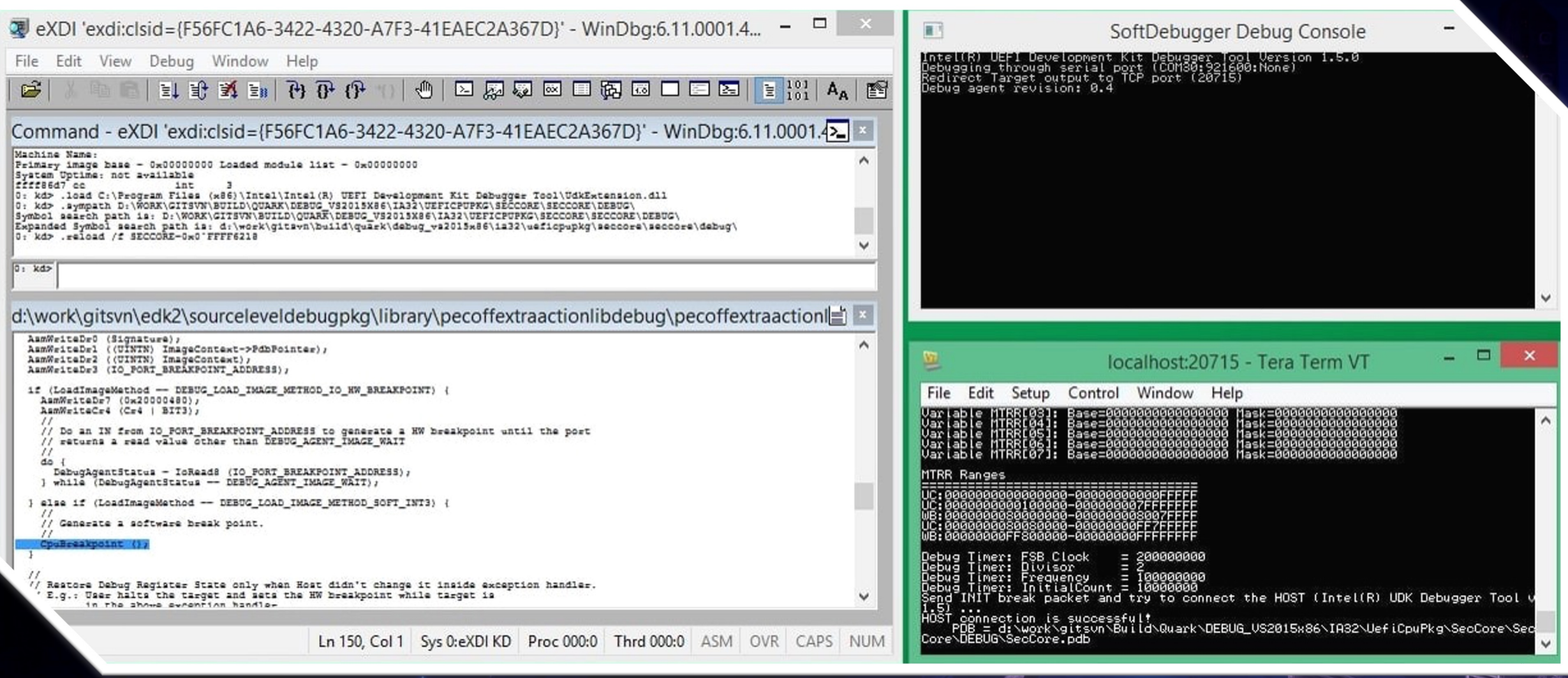

#### What JTAG on x86 can be useful for?

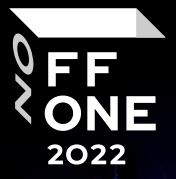

Incident investigation (reading Firmware reading, rootkit detection) **1.**

For research proprietary modules and Exploit Dev (Secure Boot, Boot Guard, SMM) **2.**

Low-level debugging (UEFI DXE/PEI, drivers, hypervisor) **3.**

Performance Analysis **4.**

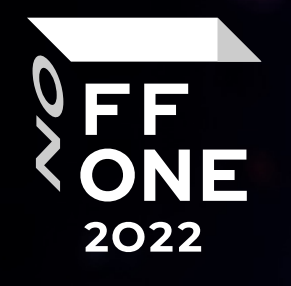

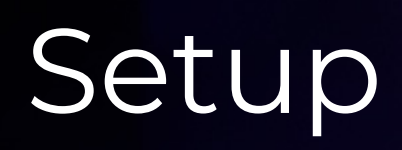

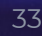

<u>estar d</u>

 $x=0$ 

 $\ddot{\sim}$ 

 $\frac{1}{\sqrt{2}}$ 

冒

 $\eta_{\nu}$ 

**ENVITED** 

## Setup EDKII on Linux

#### Build EDKII for Quark Platform

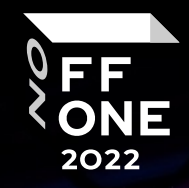

apt install -y git nasm iasl build-essential uuid-dev gdb gcc-4.9 g++-4.9 git clone https://github.com/tianocore/edk2.git -b vUDK2018 git clone https://github.com/tianocore/edk2-non-osi.git

export WORKSPACE=\$PWD export PACKAGES\_PATH=\$WORKSPACE/edk2:\$WORKSPACE/edk2 non-osi/Silicon/Intel export EDK\_TOOLS\_PATH=\$WORKSPACE/edk2/BaseTools cd \$WORKSPACE/edk2

git submodule update --init

make -C BaseTools

. edksetup.sh BaseTools

build -a IA32 -t GCC49 -p QuarkPlatformPkg/Quark.dsc -D SOURCE DEBUG ENABLE build -a IA32 -t GCC49 -p QuarkPlatformPkg/QuarkMin.dsc -D SOURCE\_DEBUG\_ENABLE

- $\Box$  Ubuntu 16.04
- **Q** GIT client
- GCC 4.9 compiler
- **Q** ASL compiler
- $\Box$  Python 2.7
- Q NASM

**Q** GNU Debugger (GDB)

#### Host & Target Debug Setup

Download application: https:/firmware.intel.com-Develop-Tools

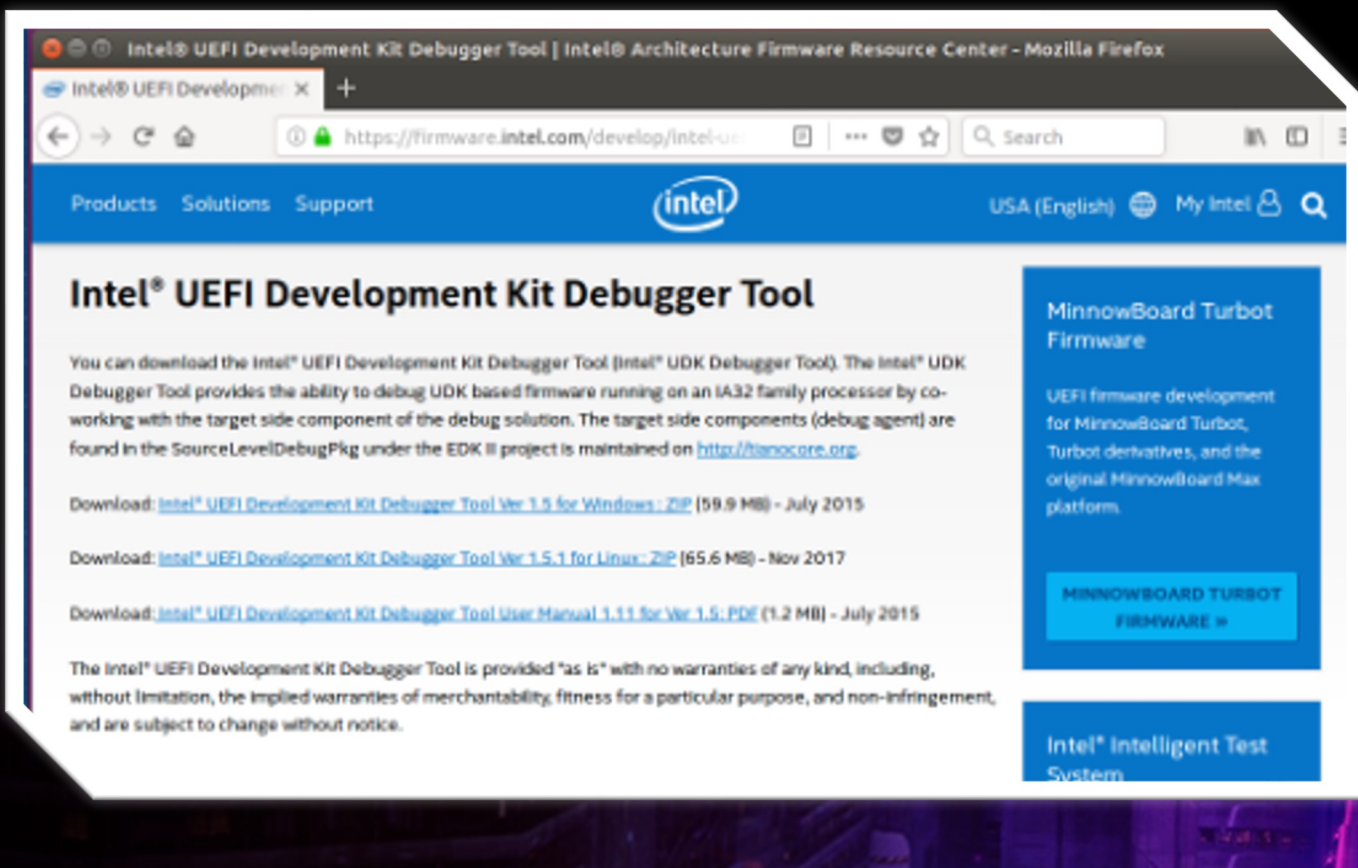

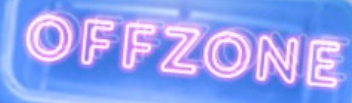

FF **ONE** 2022

Target source: SourceLevelDebugPkg at TianoCore.org

### Nuances associated with developing

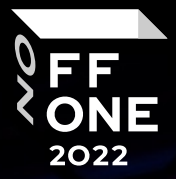

- $\Box$  incorrectly structured information in the documentation
- $\Box$  Don't forget git submodules update -unit
- **□** Compilers to build for Quark platform should be 4.9
- $\Box$  Don't forget to install all the packages you need to build the firmware
- We did the entire compilation in the distribution Ubuntu 16.04, with Ubuntu 18.04 there are their own quirks and drawbacks, we started everything with the docker container
- $\Box$  Tip: It is better not to hurry, think about every command you entered
- $\Box$  You can use gemu with ovmf to test it, it is faster and easier (better in some cases)
- $\Box$  If you do not succeed in the build step, look carefully at the errors and try to figure out what went wrong. Maybe python is the wrong version, maybe nasm is not installed, maybe the compilers are the wrong version or make; maybe you dont have openssl missing or basically an error because of dependencies

#### FLASH Update using CH341a

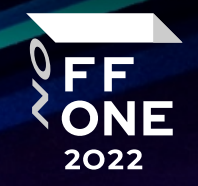

**1 2**

**Be sure to dump your firmware from Intel Galileo**

**Flashing new fresh UEFI**

flashrom --programmer ch341a\_spi -r galileo-orig.bin

flashrom --programmer ch341a\_spi –w QUARK.fd ~/YouWorkDir/Build/Quark/DEBUG\_GCC49/FV/QUARK.f

#### Connect SPI to CH341a

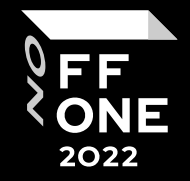

**Motherboard ISP Connector** Pin out

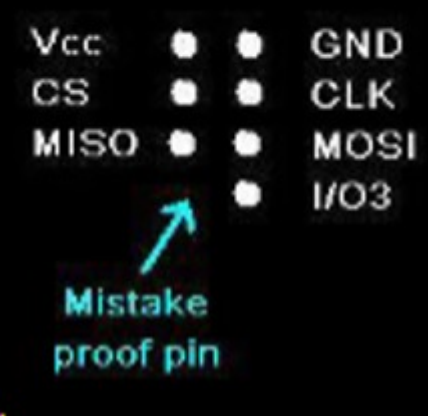

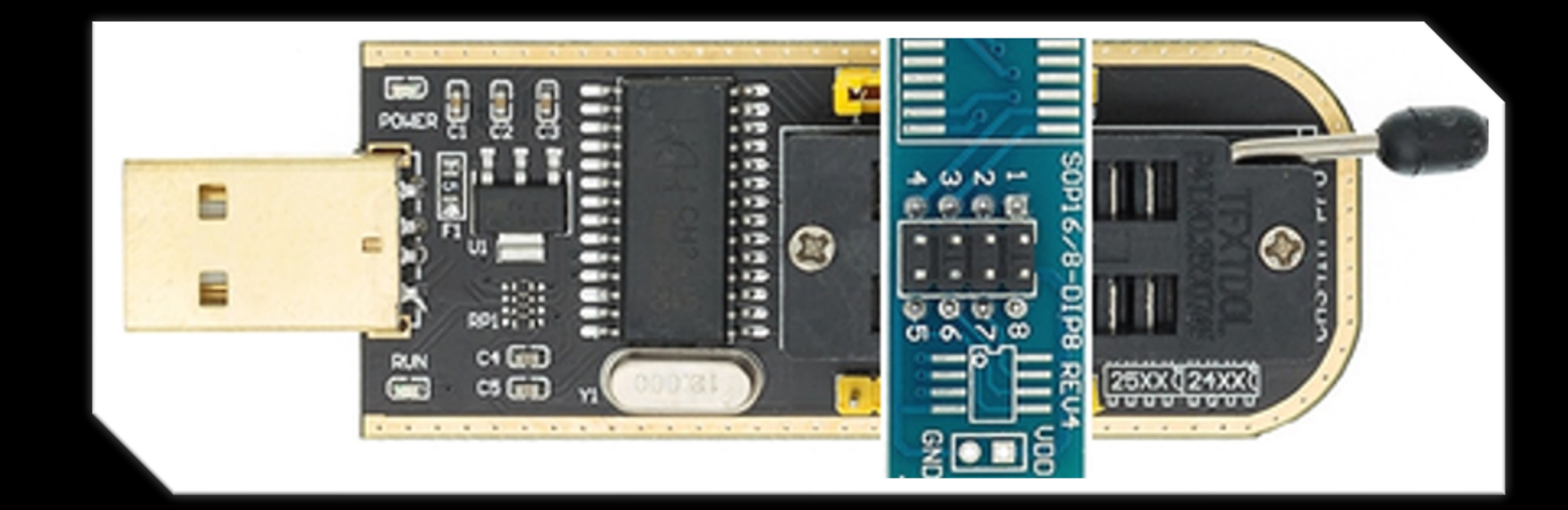

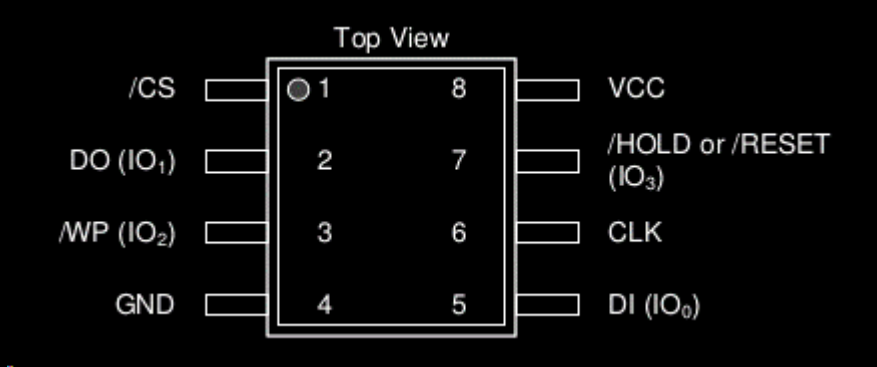

#### Connect

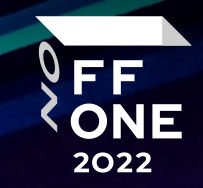

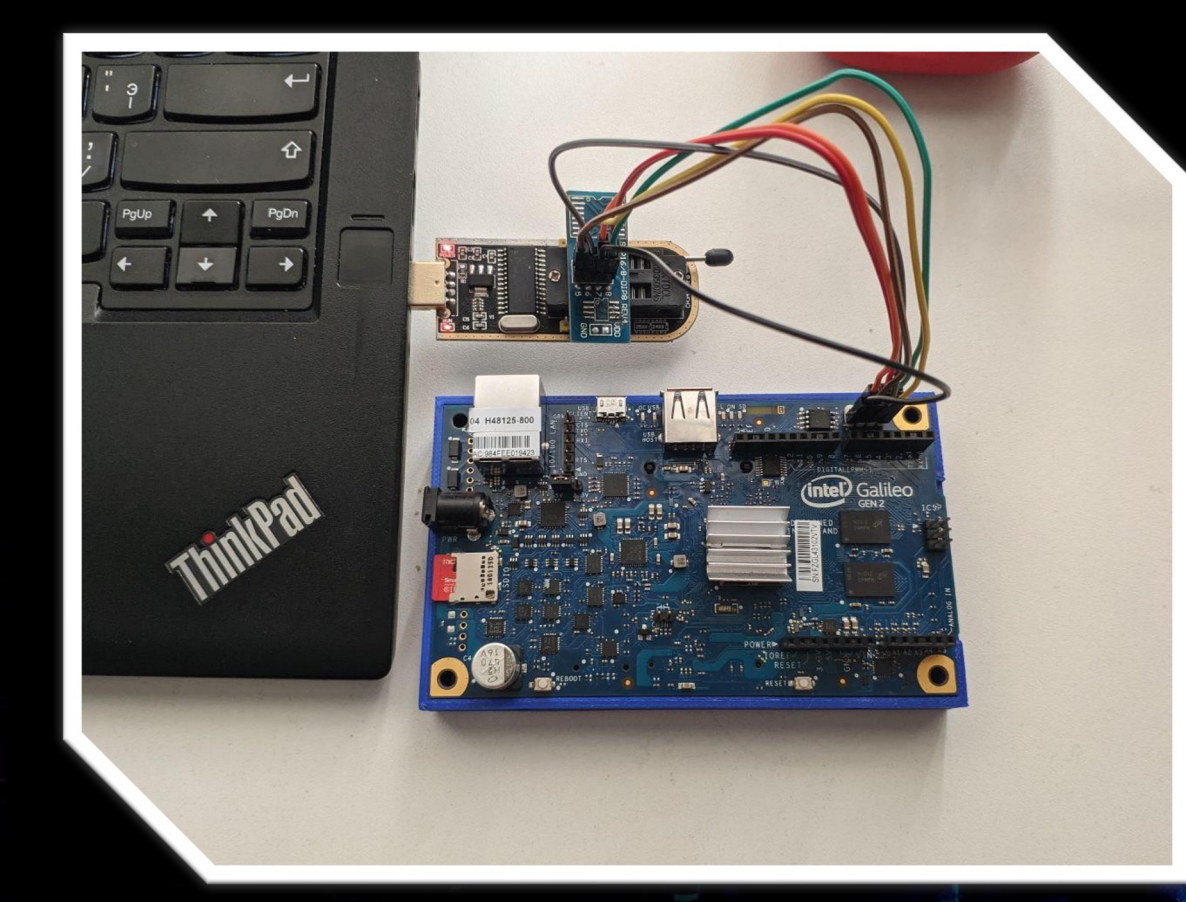

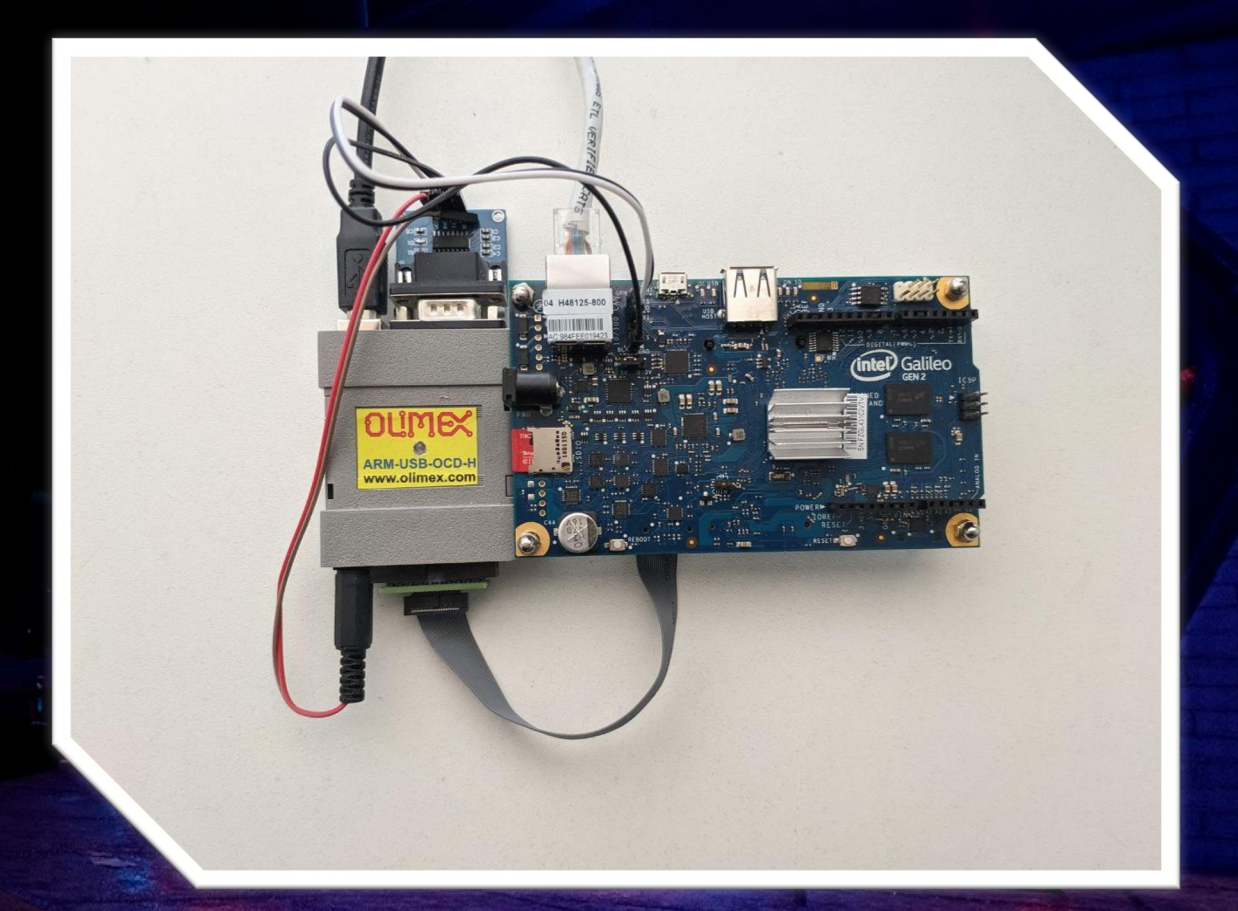

#### SPI to CH341a **Exercise SPI to CH341a** UART and JTAG to Galileo

#### Test UEFI Shell

#### COM5 - Tera Term VT

#### File Edit Setup Control Window Help arlyPlatformInit for PlatType=0x08

 $+4-16$  $**$ arly Platform Thermal Sensor Init<br>ARNING: Ioh MAC [B:0, D:20, P:6] NO HW ADDR CONPIGURED!!!<br>ARNING: Ioh MAC [B:0, D:20, P:7] NO HW ADDR CONPIGURED!!! nnina - 100 10000000<br>SpirstBoot = 1, EnableFastBoot= 1.<br>oct with Full cfg<br>nstall PPI: 7408D748-FC8C-4EE6-9288-C4BEC092A4-0 RC Entry<br>RC McFuseStat 0x00000429<br>RC McBe : fus\_dun\_ecc\_dis.<br>RC dram\_width 0 RC rank\_enables 1  $ddr$  speed  $\theta$ RC flags: SCRAMBLE\_EN RC flags: SCRAMBLE\_EN<br>RC density=1 tCL=6 tRAS=37500 tWTR=10000 tRRD=10000 tFAW=40000<br>nstallEfiMemory.<br>ound 0x60000 bytes at 0x0.<br>ound 0xECF00000 bytes at 0x100000.<br>ound 0x200000 bytes at 0xFE00000.<br>ound 0x200000 bytes at 0 osins exioper wyces at existency (CRS)<br>eilnstallPeiMenory MenoryBegin 0xCCB0000, MemoryLength 0x3140000<br>nund Microcode ADDR:SIZE 0xFFF20574:0x2000 numian Base Ridress: 8x7DFB0000<br>
audd Microcode ADDR:s12E 0xFFF20574:0x2000<br>
NOCOMTigCase = FECOGOGOGO Ioniclinit=FECOGPFF<br>
(The Completion of the Complete of the Section of the Complete Section 2011<br>
and the complete of t  $Status = Success$ **TRR Settings** R Default Type: 00000000000000000

#### FF 2022

#### COM5 - Tera Term VT

 $\Box$ 

П

File Edit Setup Control Window Help

#### S1:\EFI\exploits> ls lirectory of: fs1:\EFI\exploits

05/04/22 03:15a <DIR> 05/04/22 03:15a <DIR> 05/04/22 04:00a  $1$  File $(s)$ 88,064 bytes  $2 \cdot Dir(s)$ 

4,096  $16,384...$ 88,064 GalileoPwn.efi

#### S1:\EFI\exploits> GalileoPwn.efi

Jnable to locate SMM access protocol: 0x8000000e MM access 2 protocol is at 0xe40f550 vailable SMRAM regions: 0x0fe00000:0x0ffffffff offer for SMM communicate call is allocated at 0xfdde010 Jnable to locate SMM base protocol: 0x8000000e MM communication protocol is at 0xf05ecdc Communicate() returned status 0x00000000, data size is 0x1000 GmmHandler() was executed, exploitation success! ress any key to quit...

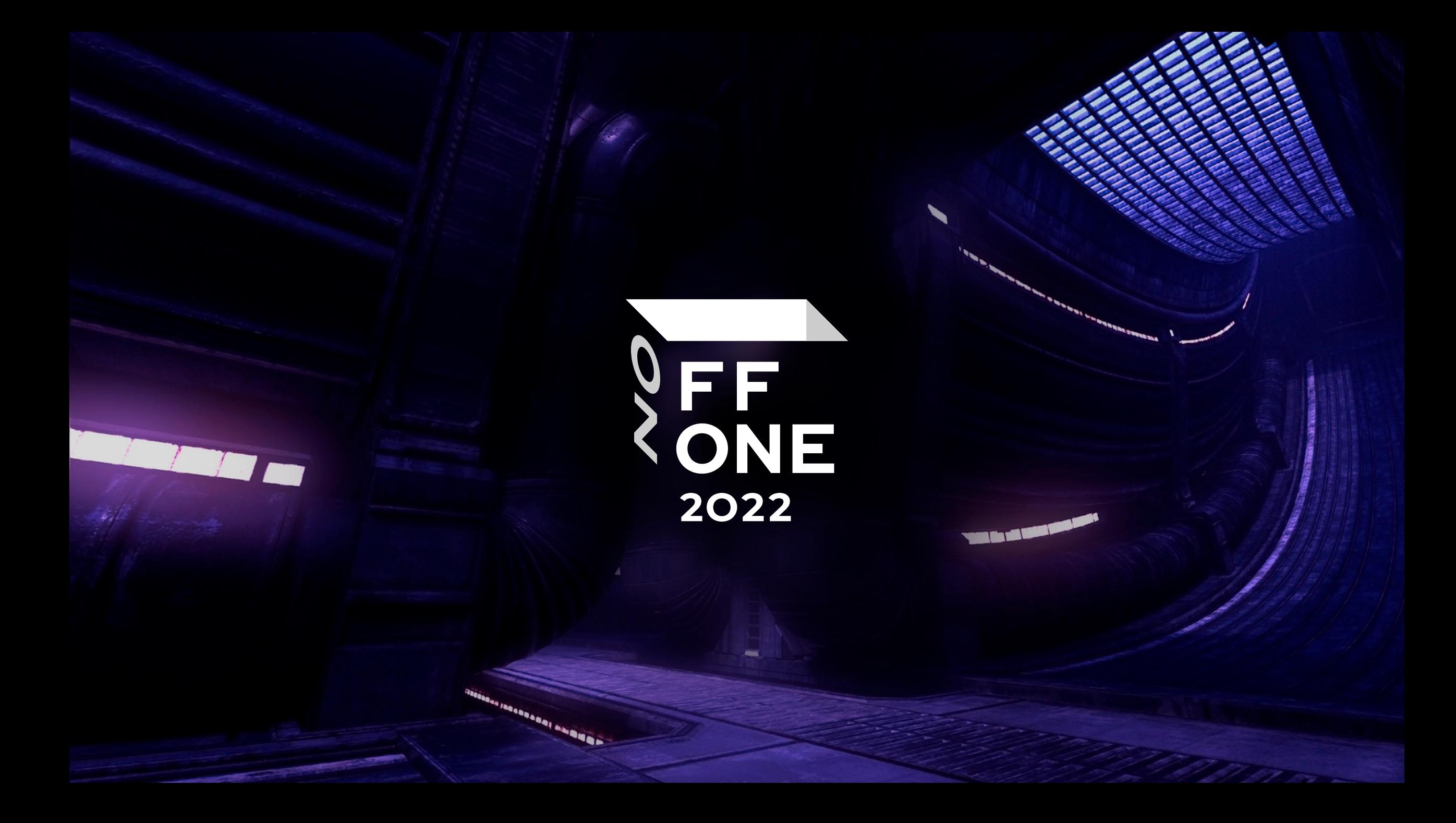

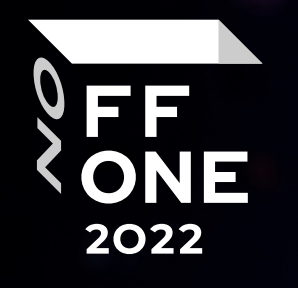

![](_page_40_Picture_1.jpeg)

![](_page_40_Picture_2.jpeg)

e

具

ATTININ

 $\eta_{\nu}$ 

VINNS

**WE WELLN**